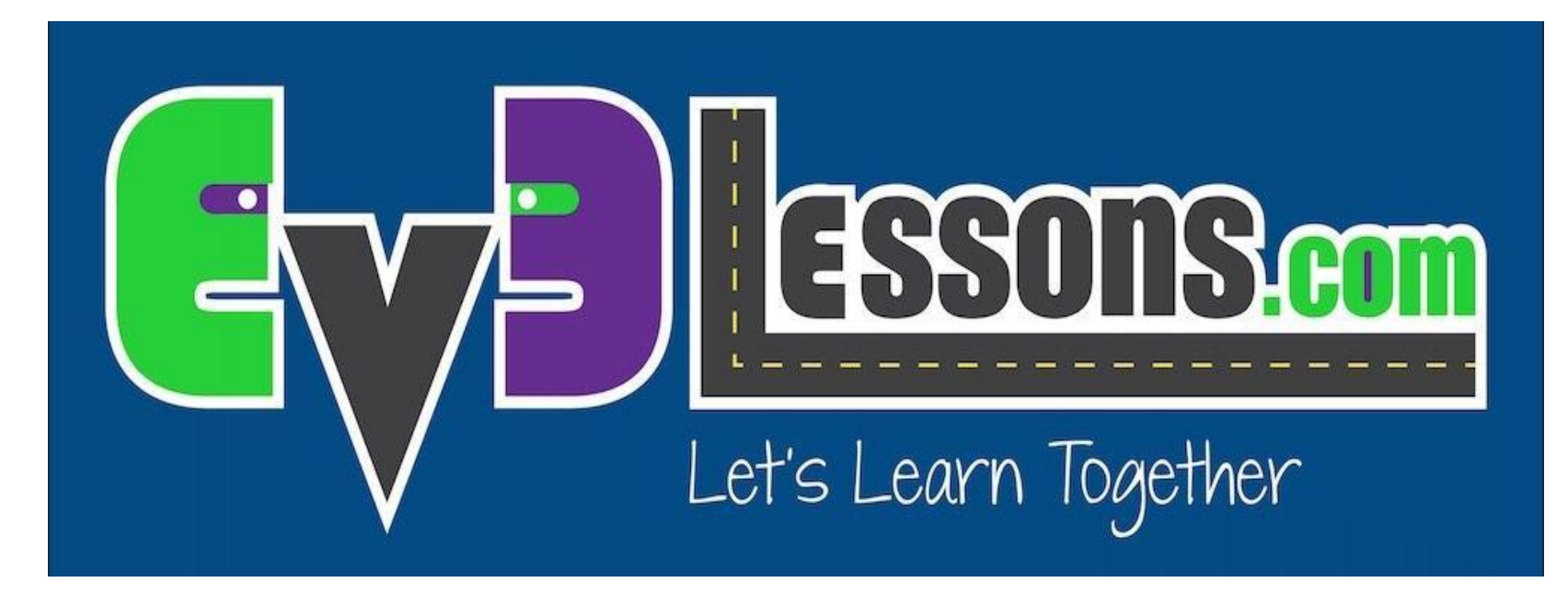

Датчик касания

By Sanjay and Arvind Seshan

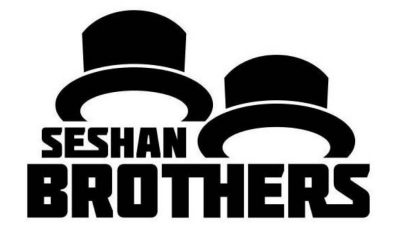

УРОКИ ПРОГРАММИРОВАНИЯ ДЛЯ **НОВИЧКОВ** 

### НА ЭТОМ ЗАНЯТИИ

- 1. **Научимся работать с датчиком касания**
- 2. **Научимся работать с блоком ожидания**
- 3. **Поймем разницу м/у блоком ожидания и блоками датчиков**
- 4. **Поймем когда использовать Включение мотора**

### ЧТО ТАКОЕ ДАТЧИК?

- **• Датчик позволяет программе EV3 собирать и измерять данные из окружающего мира**
- **• Датчики EV3 :**
	- Цвета измеряет цвет и яркость
	- Гиро измеряет поворот робота
	- Ультразвук измеряет расстояние до ближайшей поверхности
	- Касания измеряет контакт с поверхностью
	- Инфракрасный измеряет инфракрасный сигнал

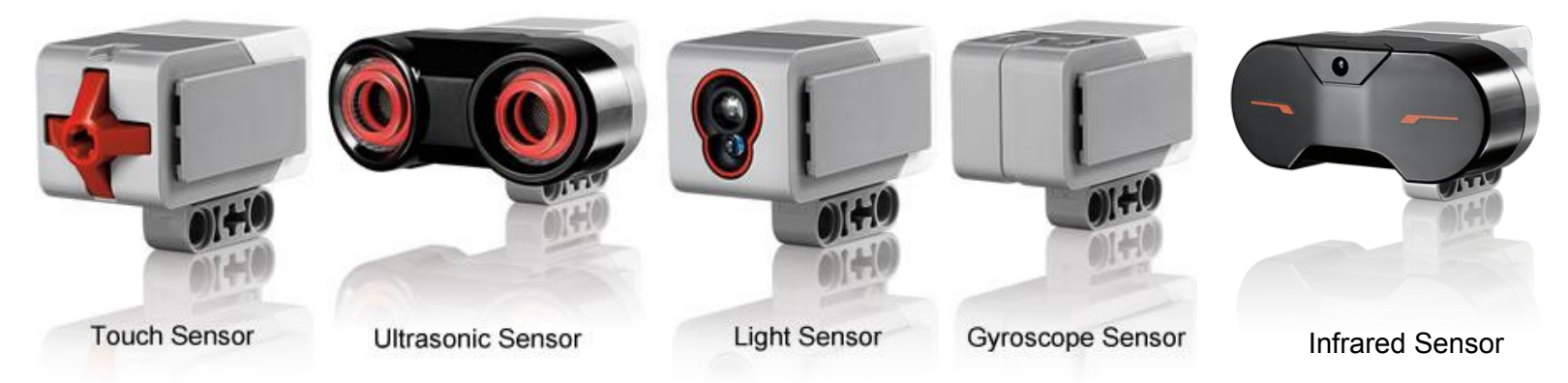

© EV3Lessons.com, 2016, (Last edit: 07/04/16) 3 Image from: http://www.ucalgary.ca/IOSTEM/files/IOSTEM/media\_crop/44/public/sensors.jpg

# ДАТЧИК КАСАНИЯ

- Датчик касания может определять когда красная кнопка нажата или отпущена
- С этой информацией вы можете обрабатывать события:

**Нажат**

**Отпущен**

**нажат и сразу отпущен (Клик)**

- Где используется датчик касания?
	- Полезен при программировании "двигаться до нажатия/отпускания/клика датчика касания"
	- Например если вы хотите поставить датчик спереди робота, вы можете остановить движение, если он столкнется с чем-нибудь.
	- Так же вы можете начинать и завершать программу при нажатии на датчик касания.

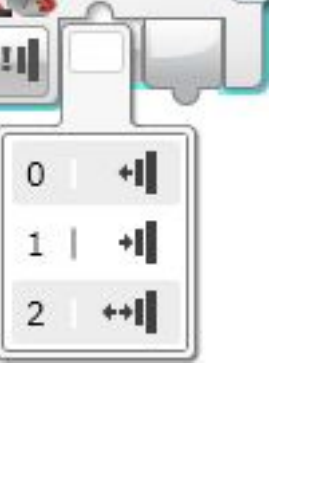

### ЧТО ОЗНАЧАЕТ "КЛИК"?\*

Датчик касания по сути переключатель Истина/Ложь "Клик" несколько сложнее. Какие условия должны быть, чтобы считать клик?

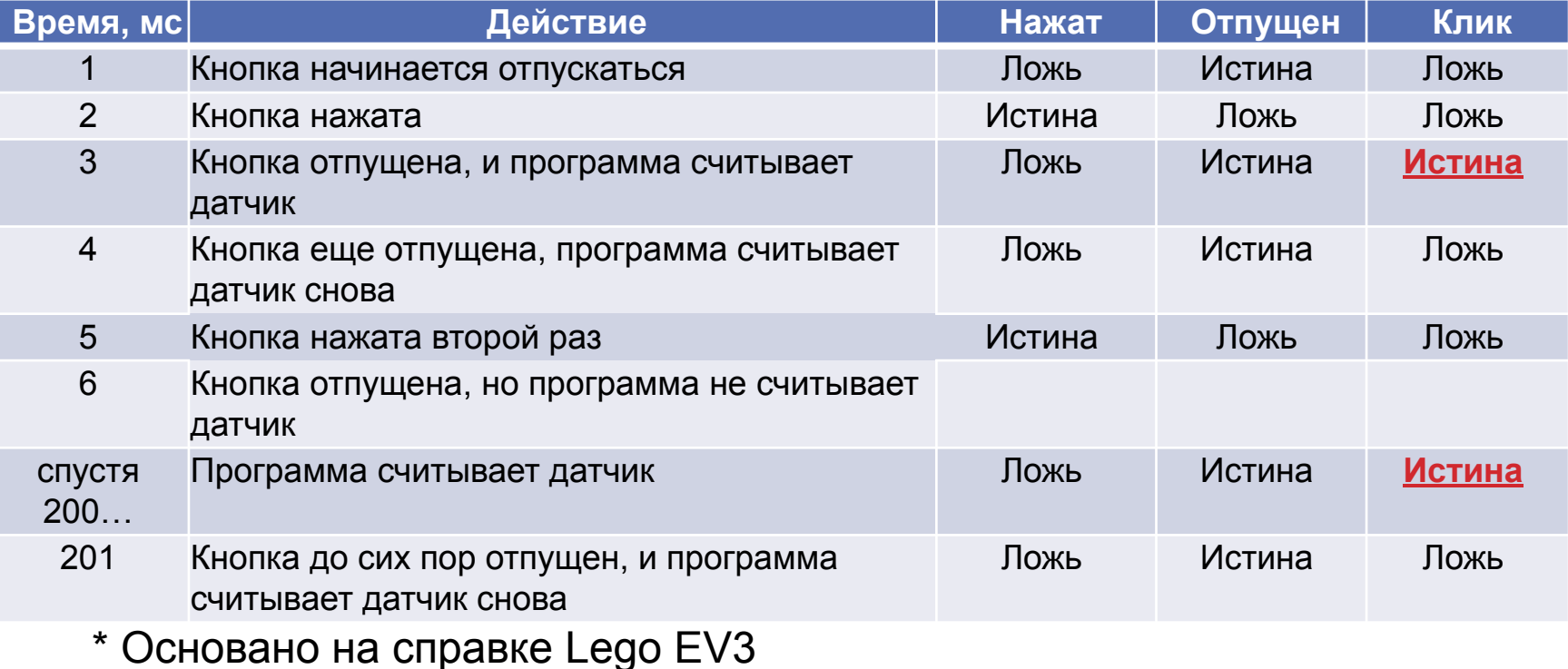

### КАК ПРОГРАММИРОВАТЬ С ДАТЧИКОМ КАСАНИЯ?

**Есть датчик касания в желтой вкладке палитры инструментов, и есть блок ожидания в оранжевой вкладке. В чем разница!!????!**

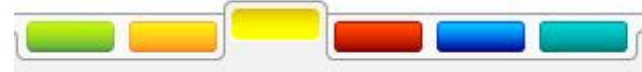

#### <u>Желтая вкладка:</u> <u>Блок датчика</u>

• Используется для считки и сравнения значений

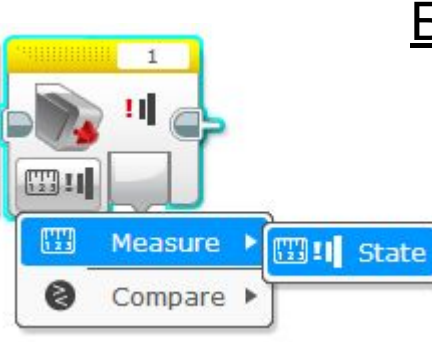

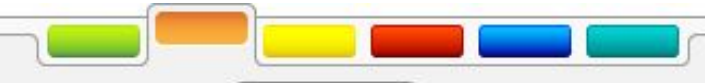

ранжевая вкладка: Блок ожидания

> • Используется для ожидания значения датчика или времени

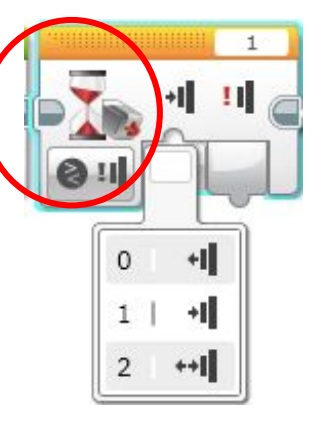

#### **На этом занятии мы будем пользоваться блоком ожидания**

# ВКЛЮЧЕНИЕ И ВЫКЛЮЧЕНИЕ МОТОРОВ

**Что произойдет, если вы поместите рулевое управление и поставите режим включения?**

**Робот…**

- **1) Поедет?**
- **2) Немного двинется?**
- **3) Вообще не сдвинется?**

**Ответ: Не сдвинется вообще.**

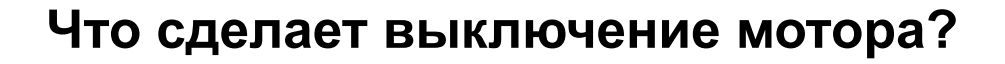

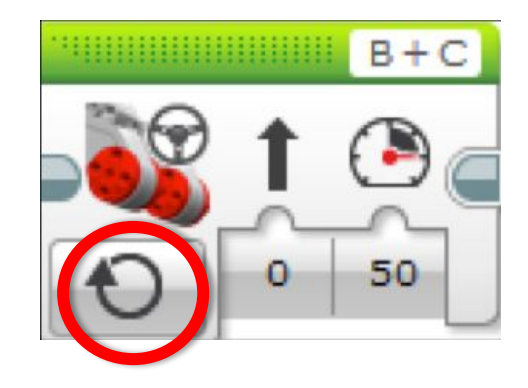

Совет новичка: Включение мотора должно сопровождаться другими блоками (напр. Блок ожидания)

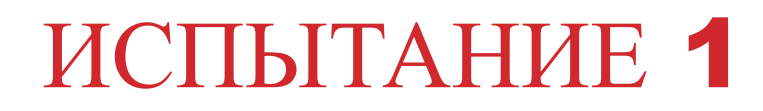

### Запрограммируйте робота так: ехать прямо пока вы не нажмете датчик рукой.

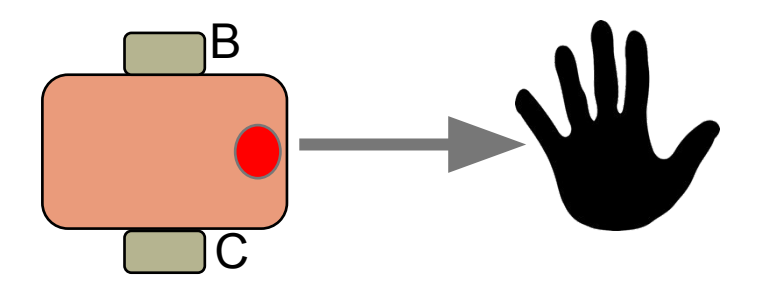

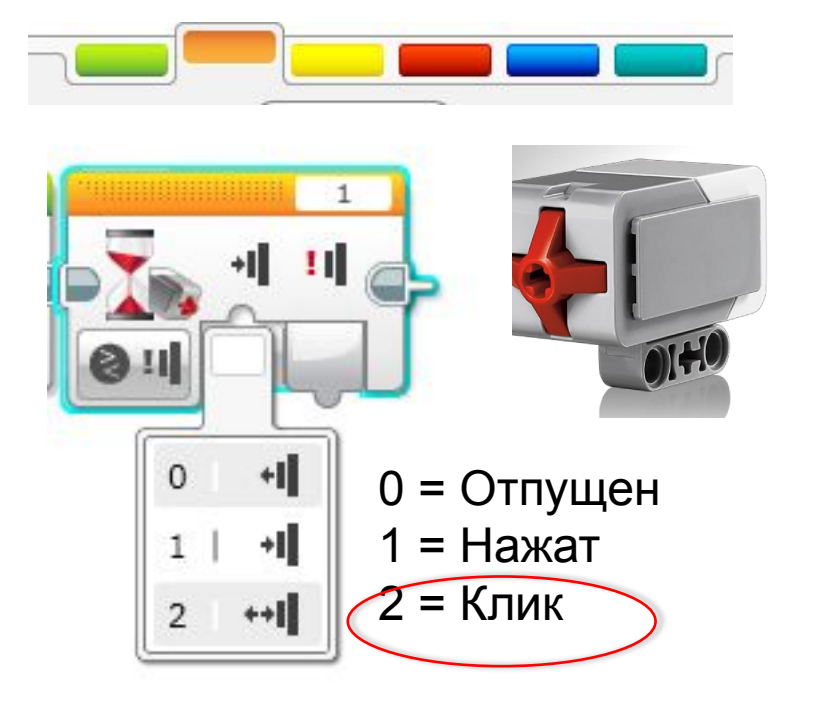

Подсказка: Вы скомбинируете рулевое управление и блок ожидания

### ИСПЫТАНИЕ 1 РЕШЕНИЕ

Цель программы - ехать прямо пока **Additional Bb** 

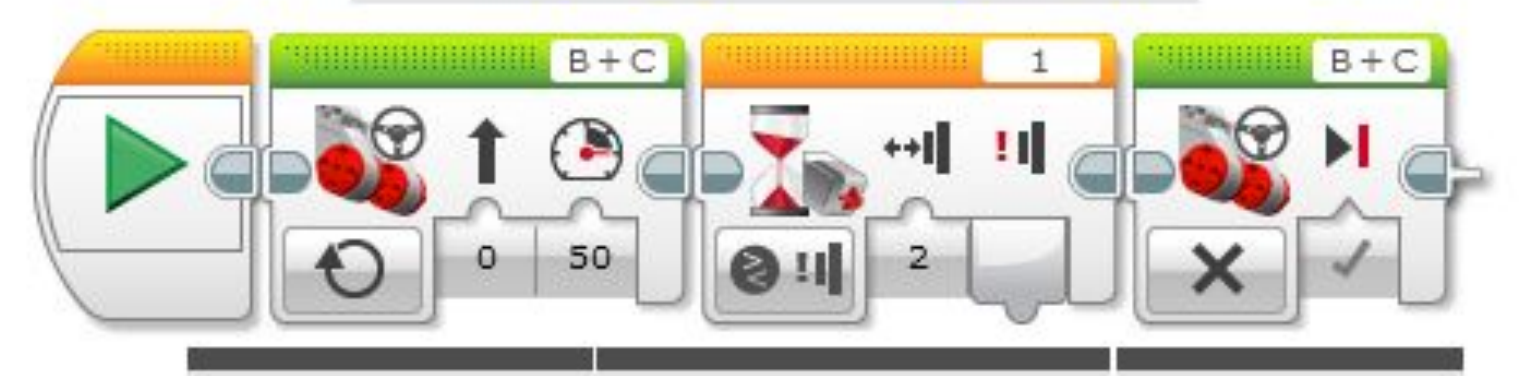

Установите рулевое управление в режим включить

Установите режим блока ожидания: датчик касания -> сравнение -> состояние

Установите рулевое управление в режим ВЫКЛЮЧИТЬ

### ИСПЫТАНИЕ 2

**Робот едет прямо, пока не стукнется об стену. Затем отъедете назад и поверните на 90 градусов.** 

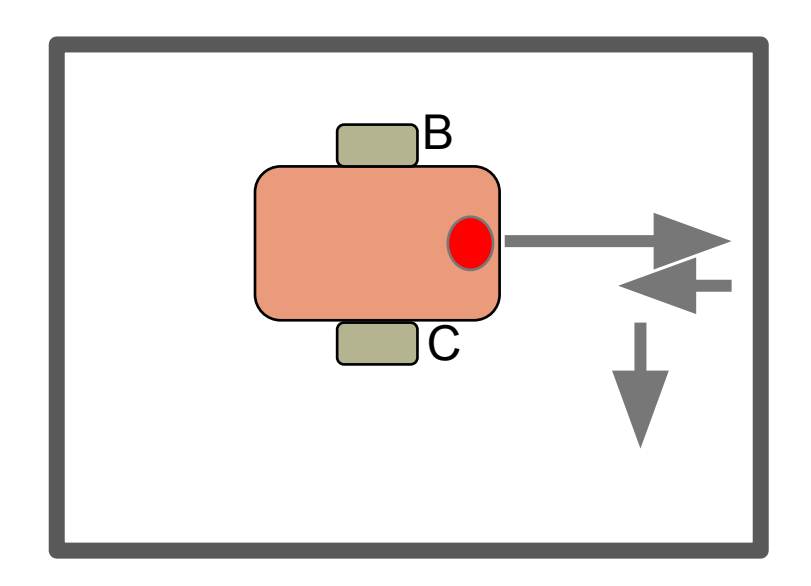

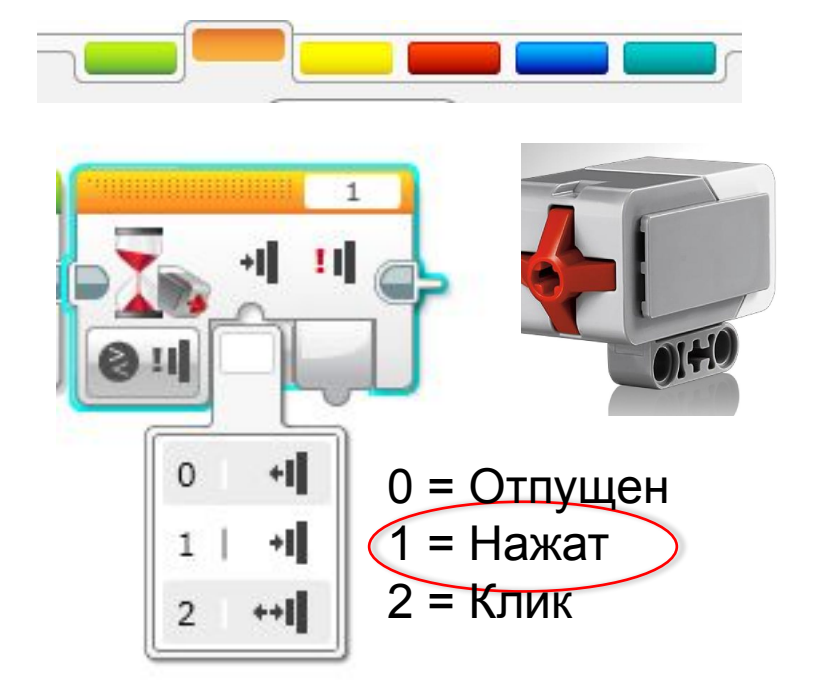

**Подсказка:** Вы комбинируете рулевое управление + Поворот + Блок ожидания

### ИСПЫТАНИЕ 2 РЕШЕНИЕ

Цель программы - едем прямо, пока не стукнется об стену. Затем отъедете назад и поверните на 90 градусов.

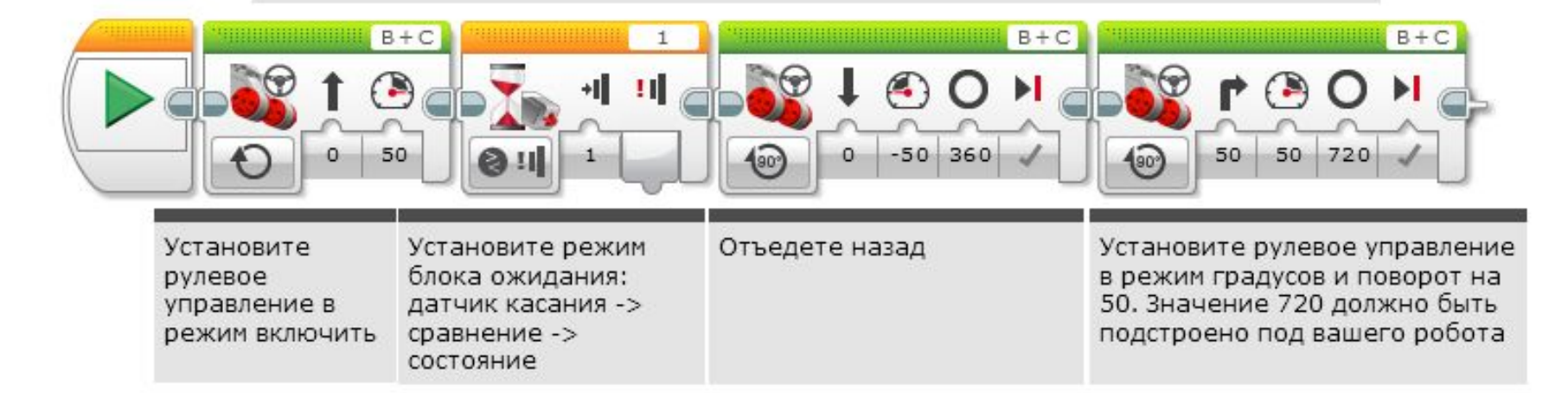

### ОБСУЖДЕНИЕ

**Почему вы использовали Включение мотора в этих испытаниях?**

Вы хотите считывать датчик, пока мотор включен.

**Почему мы использовали Блок ожидания в этих испытаниях?**

Вам необходимо подождать нужное значение

**Какая разница м/у Нажата, Отпущена и Клик?**

Нажата = нажата, Отпущена = не нажата, Клик = нажата и отпущена сразу

#### **В каких ситуация вы можете использовать их?**

Нажата = движение в стену, Клик = нажатие рукой Отпущена = больше не касается стены

### БЛАГОДАРНОСТЬ

**Авторы: Sanjay and Arvind Seshan**

**Больше уроков на сайте: www.ev3lessons.com**

**Перевод осуществил: Абай Владимир, abayvladimir@hotmail.com**

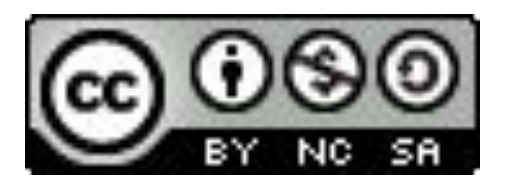

This work is licensed under a Creative Commons Attribution-NonCommercial-ShareAlike 4.0 International License.